## **How to** create an account **as an Alumni in**

**Please note:** You **MUST have a CSUSB alumni e-mail address** (@alumni.csusb.edu) in order to register for a Handshake account. For more information on obtaining an alumni e-mail address, please contact the **Alumni Relations office** at **909-537-2586**.

**1**

Go to **csusb.joinhandshake.com/login** to access Handshake. Click the blue "**Current Students Click Here**" button to see if you have access, if not continue to step 3 of this page.

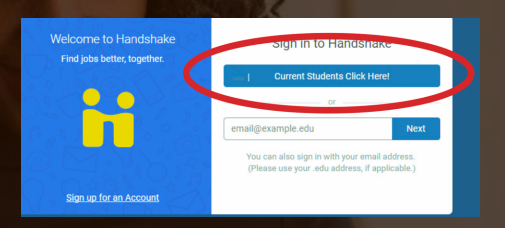

**2**

At the Handshake login page select "**Signup for an Account**" under the Handshake logo, or enter your alumni email into the bottom text box.

This Constitution

**3** Select "**Student/Alumni**" and follow the prompts to gain access to Handshake.

**CALIFORNIA STATE UNIVERSIT SAN BERNARDINO Career Center** 

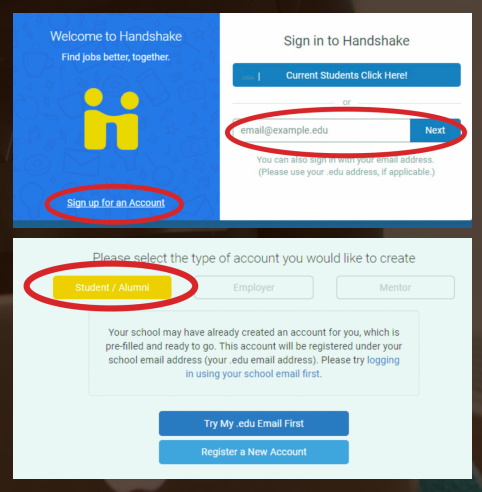

**f you are having difficulty gaining access, please call the Career Center at (909) 537-5250.**